# **PHILIPS**

# Руководство пользователя

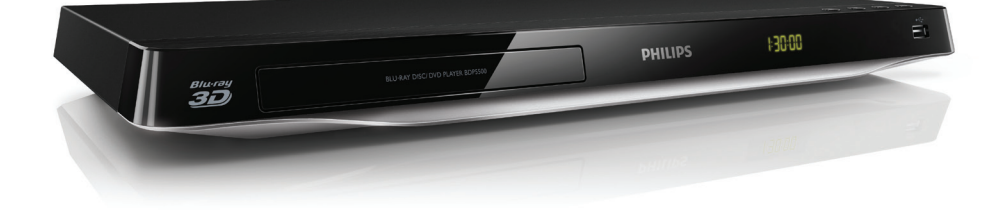

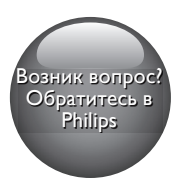

www.philips.com/support

BDP5500

# Мы всегда готовы помочь!

Зарегистрируйте свое устройство и получите поддержку на

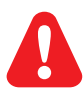

- EN Before you connect this Blu-ray disc/ DVD player, read and understand all accompanying instructions.
- RU Перед подключением данного проигрывателя дисков Blu-ray/DVD внимательно ознакомьтесь со всеми прилагаемыми инструкциями.
- UK Перед тим як під'єднувати програвач дисків Blu-ray/DVD, уважно прочитайте всі інструкції, що постачаються із ним.

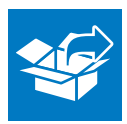

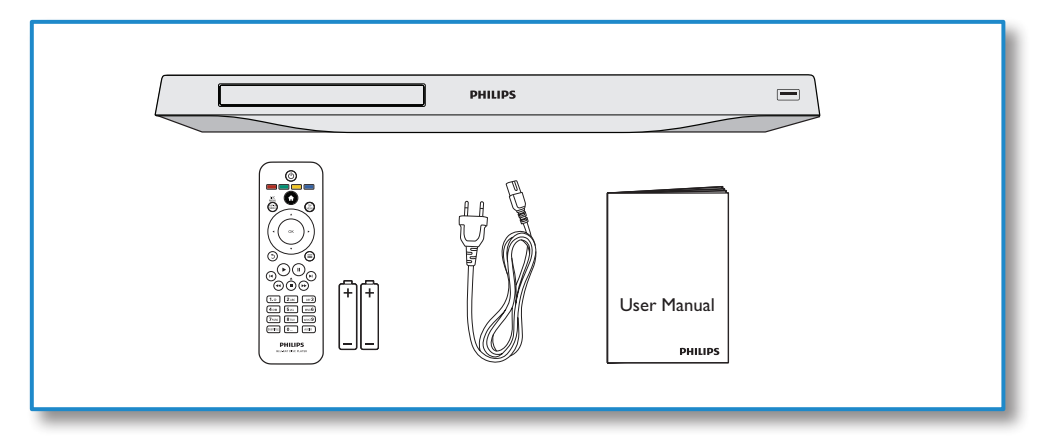

1

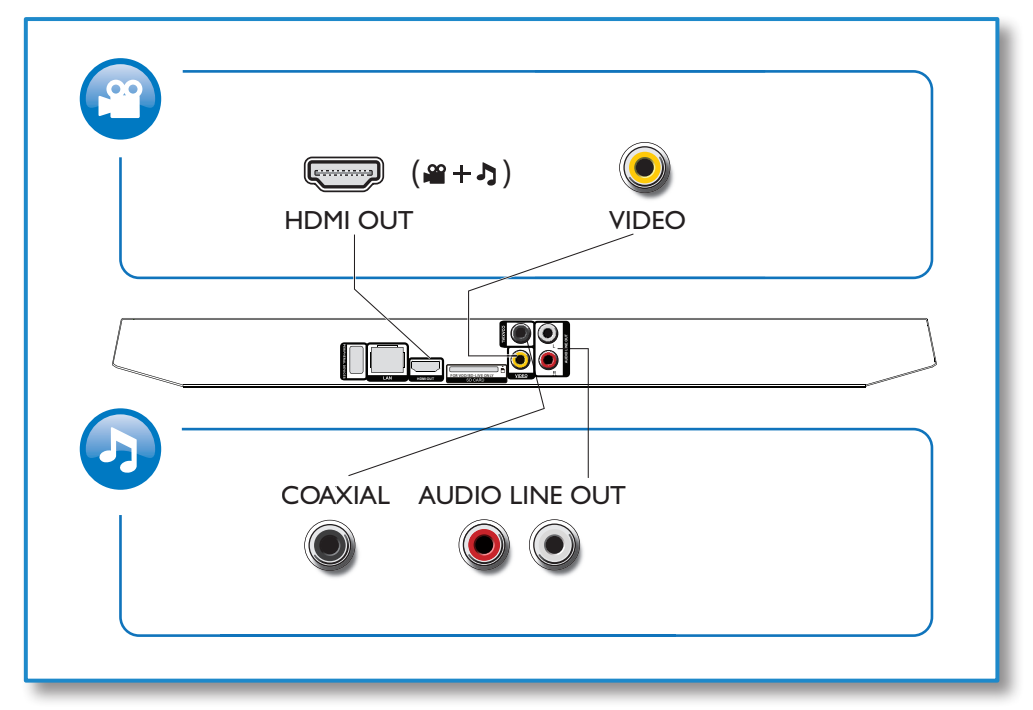

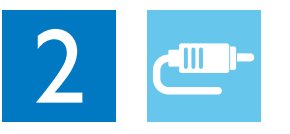

1 HDMI

 $0000C$ 

**@HDMI** OVIDEO OCOAXIAL OAUDIO LINE OUT

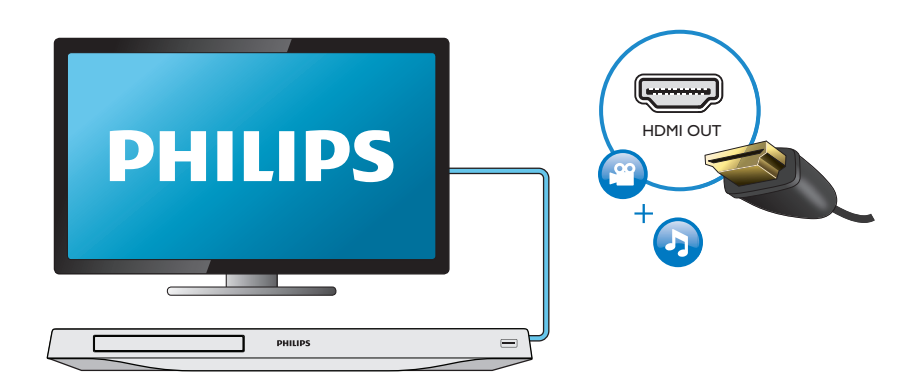

#### 2 VIDEO+AUDIO LINE OUT  $0000$ **OHDMI OVIDEO OCOAXIAL OAUDIO LINE OUT**

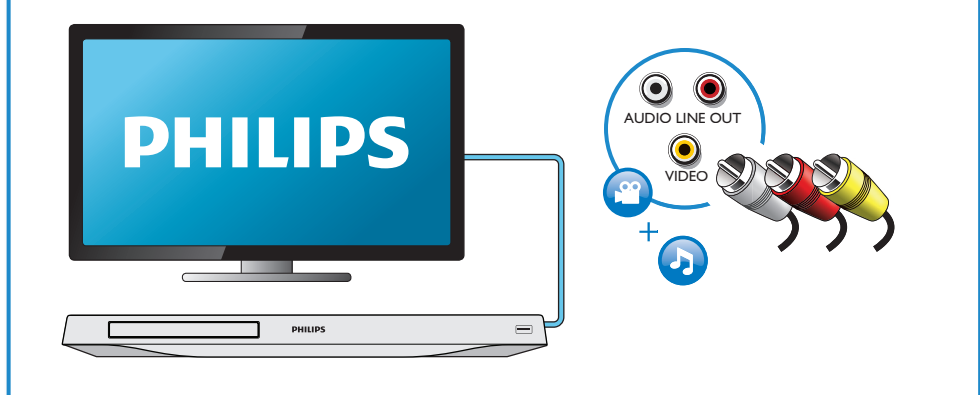

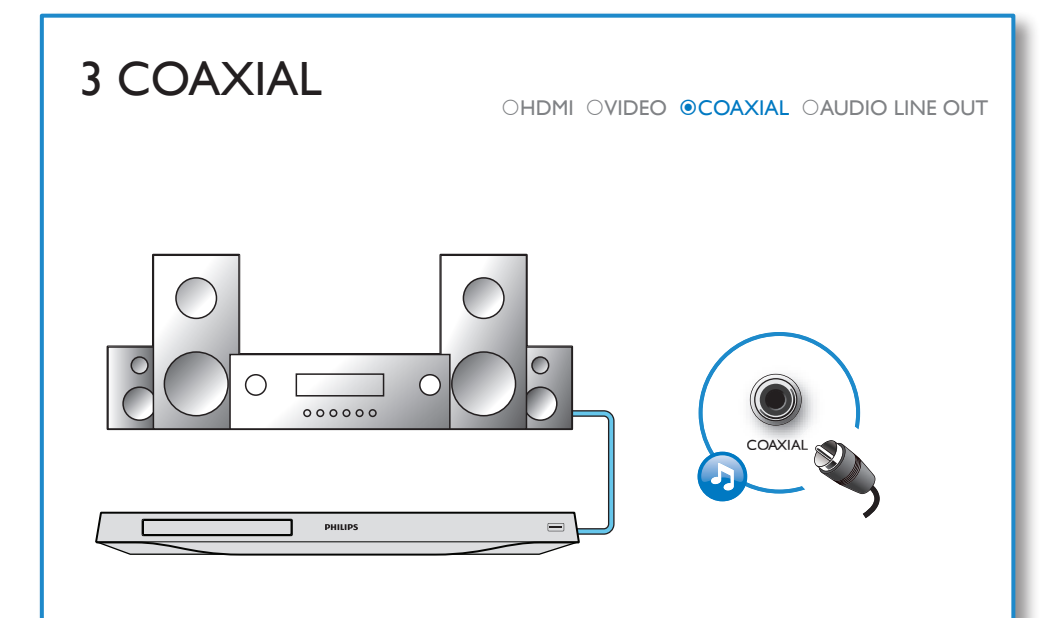

# 4 AUDIO LINE OUT

OHDMI OVIDEO OCOAXIAL **@AUDIO LINE OUT** 

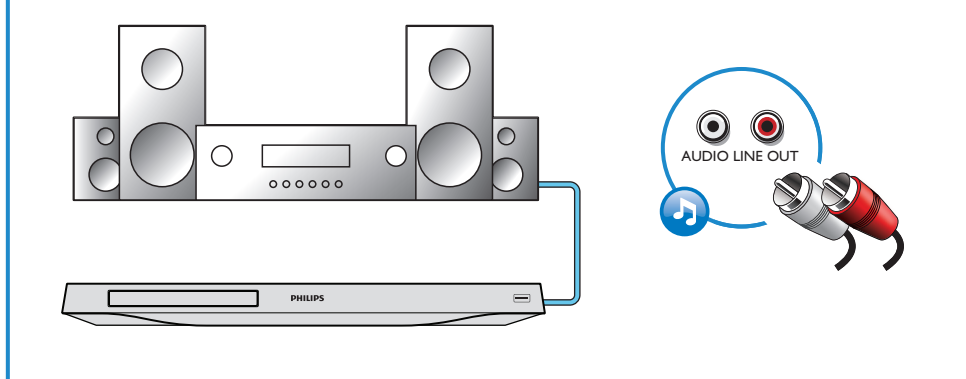

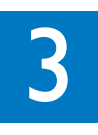

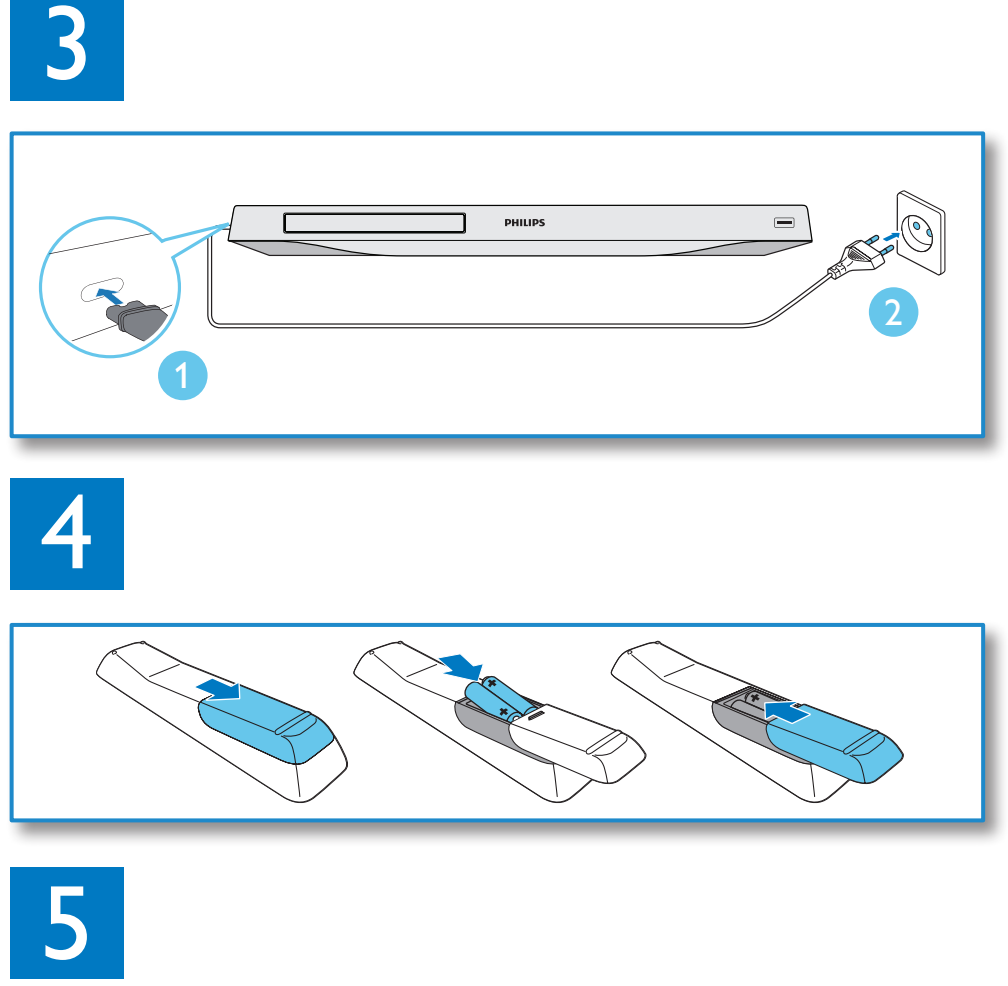

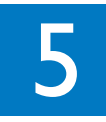

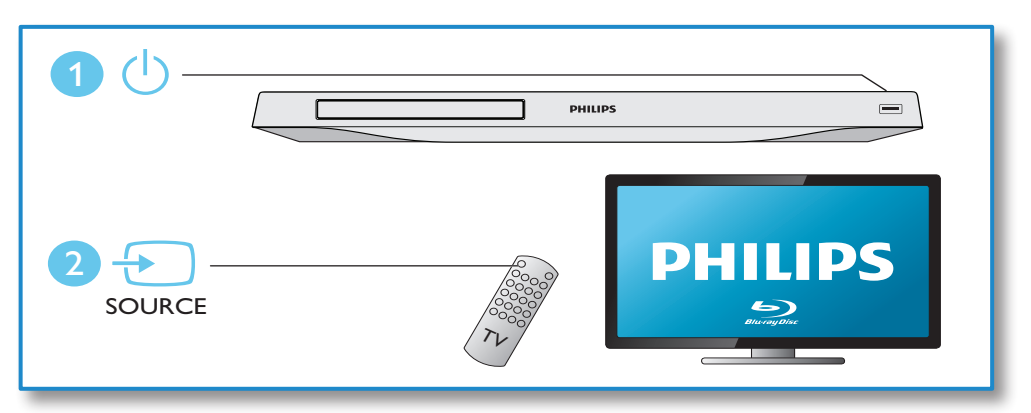

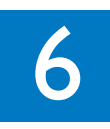

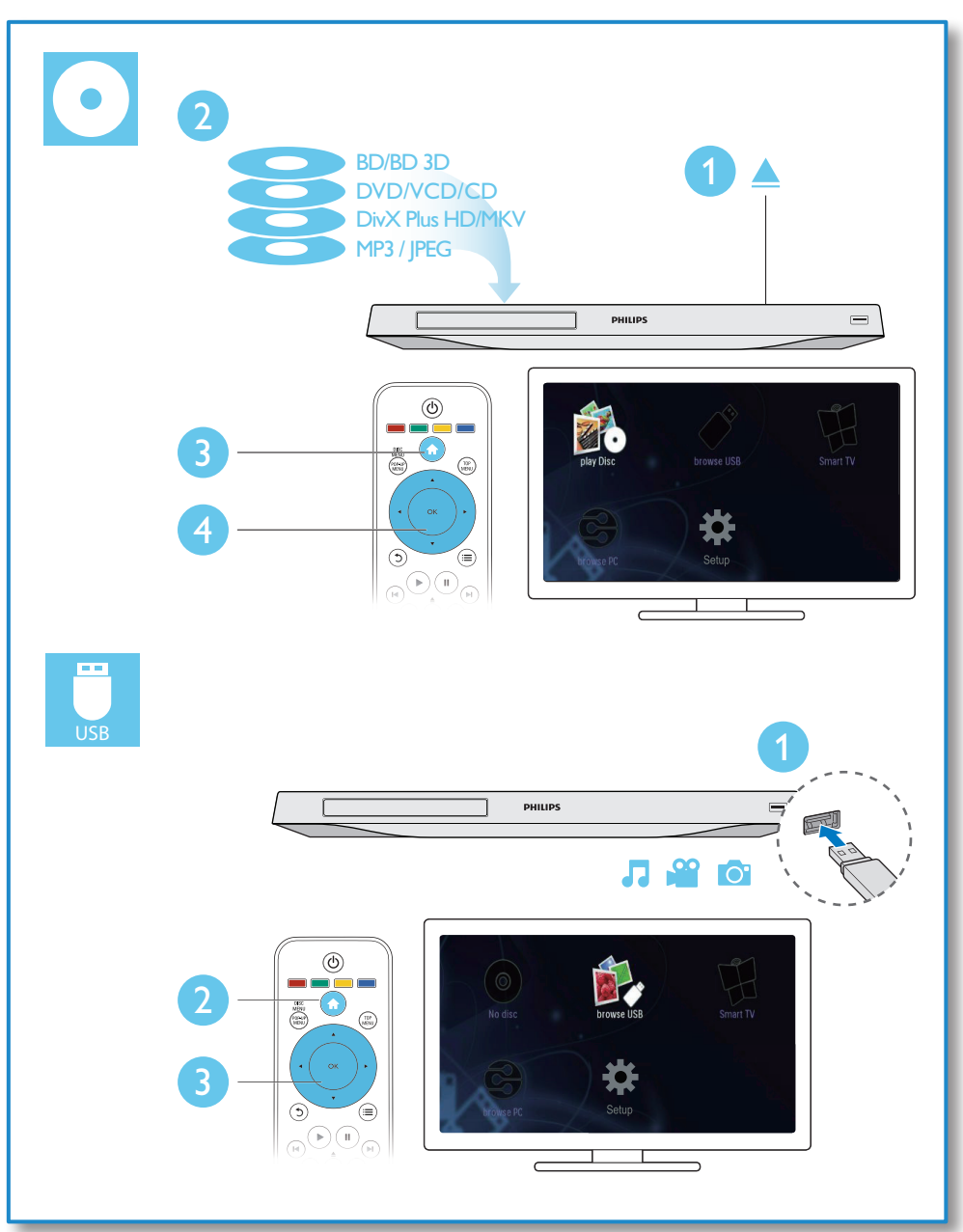

# Содержание

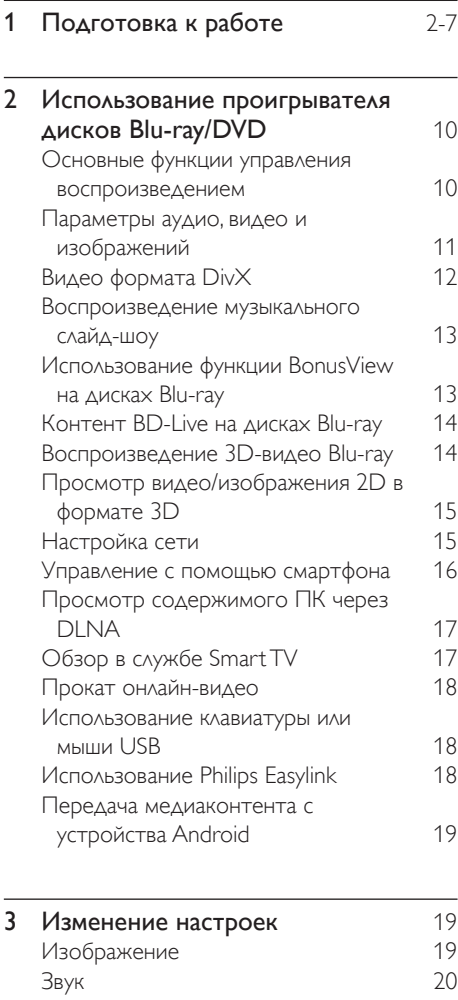

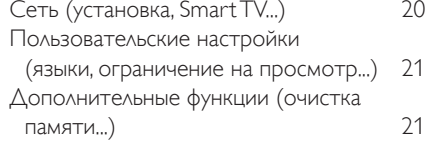

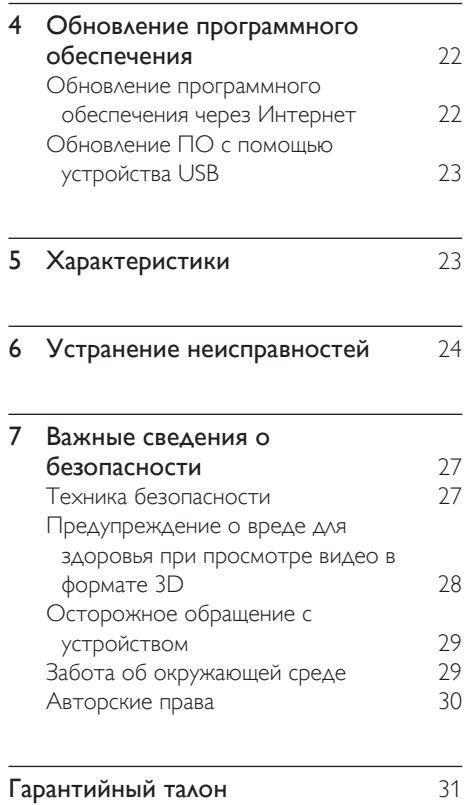

### <span id="page-9-0"></span>2 Использование проигрывателя дисков Blu-ray/ DVD

Поздравляем с покупкой и приветствуем вас в клубе Philips! Чтобы воспользоваться всеми возможностями поддержки, предоставляемой компанией Philips (например, загрузка обновлений ПО), зарегистрируйте изделие на веб-сайте www.philips.com/welcome.

#### Основные функции управления воспроизведением

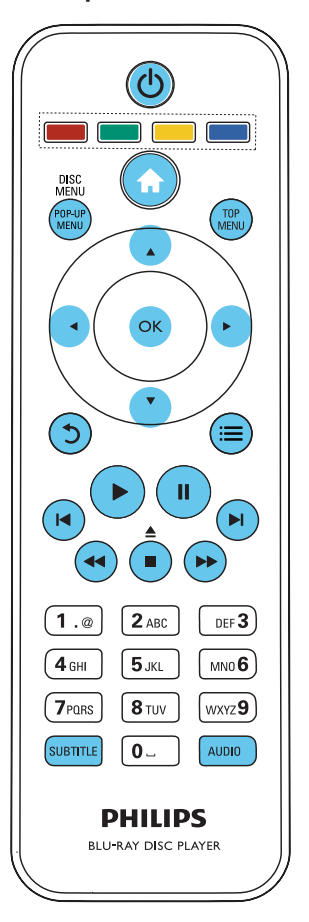

Для управления воспроизведением можно использовать следующие кнопки.

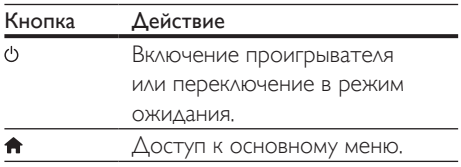

<span id="page-10-0"></span>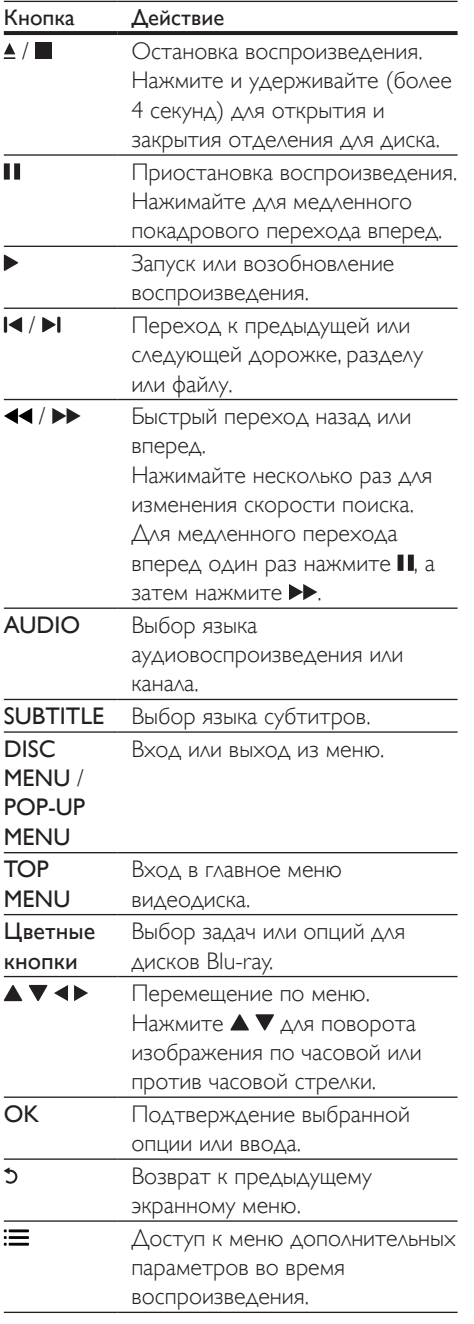

#### Параметры аудио, видео и изображений

При воспроизведении с диска или накопителя USB доступны дополнительные параметры видео или изображений.

#### Параметры видео

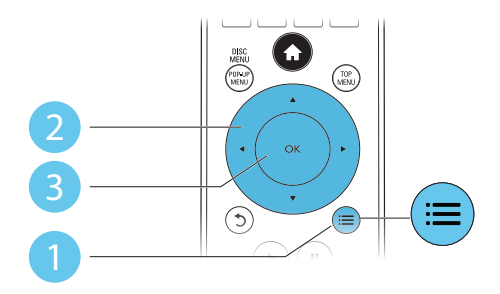

Доступ к меню дополнительных параметров во время воспроизведения видео.

- [Язык аудио]: выбор языка воспроизведения.
- [Язык субтитров]: выбор языка субтитров.
- [Сдвиг субтитров]: изменение положения субтитров на экране. Нажмите  $\blacktriangle\blacktriangledown$ , чтобы изменить положение субтитров.
- [Информация]: отображение информации о воспроизведении.
- [Набор символов]: выбор набора символов, поддерживающих воспроизведение субтитров в видеофайлах DivX (только для видеофайлов формата DivX).
- [Поиск по врем.]: переход к определенному времени воспроизведения с помощью кнопок с цифрами на пульте ДУ.
- [2-й язык аудио]: выбор второго языка воспроизведения (только для дисков Blu-ray с поддержкой функции BonusView).
- <span id="page-11-0"></span>• [2-й язык субтитров]: выбор второго языка субтитров (только для дисков Bluray с поддержкой функции BonusView).
- [Записи]: выбор записи.
- [Эпизоды]: выбор раздела.
- [Список углов просм.]: выбор ракурса просмотра.
- [Меню]: отображение меню диска.
- [Выбор PIP]: отображение окна "картинка-в-картинке" (только для дисков Blu-ray с поддержкой BonusView).
- [Масштабирование]: масштабирование видеоизображения. Нажмите  $\blacktriangleleft\blacktriangleright$ , чтобы выбрать коэффициент масштабирования.
- [Повтор]: повтор раздела или записи.
- [Повтор.A-B]: отметка двух точек отрезка в пределах раздела для повторного воспроизведения, либо отключение режима повтора.
- [2D в 3D]: мгновенное преобразование видео 2D в формат 3D.
- [Настройка изображения]: выбор стандартного цветового параметра.

#### Примечание

• Доступные функции видео зависят от воспроизводимого источника.

#### Параметры изображений

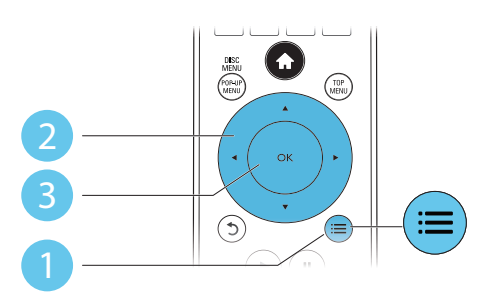

Доступ к меню дополнительных параметров во время воспроизведения слайд-шоу.

- [Поворот+90]: поворот изображения на 90 градусов по часовой стрелке.
- [Поворот-90]: поворот изображения на 90 градусов против часовой стрелки.
- [Масштабирование]: масштабирование изображения. Нажмите • , чтобы выбрать коэффициент масштабирования.
- [Информация]: отображение информации об изображении.
- [Время показа слайда]: выбор интервала смены кадров в режиме слайд-шоу.
- [Аним. скольж.]: выбор эффекта перехода в режиме слайд-шоу.
- [Настройка изображения]: выбор стандартного цветового параметра.
- [Повтор]: повторный показ файлов из выбранной папки.
- [2D в 3D]: мгновенное преобразование изображения 2D в формат 3D.

#### Параметры аудио

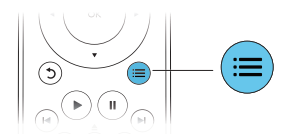

Нажимайте :  $\equiv$  для переключения между следующими параметрами.

- Повтор текущей дорожки.
- Повтор всех дорожек на диске или в папке.
- Воспроизведение дорожек в случайном порядке.
- Выключение режима повтора.

#### Видео формата DivX

Видео формата DivX можно воспроизводить с диска, запоминающего устройства USB или с интернет-видеосервера (см. раздел "Прокат онлайн-видео").

#### <span id="page-12-0"></span>кодVOD для DivX

- Перед покупкой видео формата DivX и воспроизведением такого видео на проигрывателе необходимо зарегистрировать проигрыватель на сайте www.divx.com, используя код DivX VOD.
- Отображение кода DivX VOD: нажмите <del>А</del>, выберите [Настройка] > [Дополнительно] > [Код DivX® VOD].

#### субтитры DivX

- Нажмите SUBTITLE, чтобы выбрать язык.
- Если субтитры не отображаются должным образом, измените набор символов, поддерживаемый субтитрами DivX. Выбор набора символов: нажмите , выберите [Набор символов].

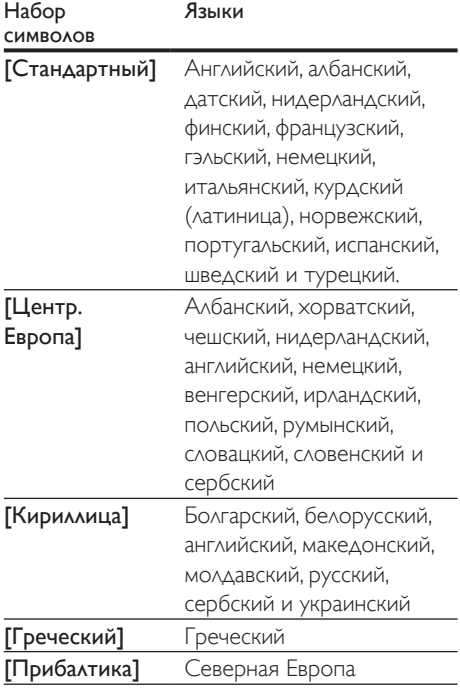

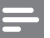

#### Примечание

- Для воспроизведения файлов DivX с защитой DRM с запоминающего устройства USB или интернетвидеосервера подключите проигрыватель к телевизору, используя соединение HDMI.
- Перед включением субтитров убедитесь, что имя файла субтитров совпадает с именем видеофайла DivX. Например, если видеофайл DivX имеет имя "movie.avi", сохраните файл субтитров как "movie.srt" или "movie.sub".
- Проигрыватель поддерживает воспроизведение субтитров следующих форматов: .srt, .sub, .txt, .ssa и.smi.

#### Воспроизведение музыкального слайд-шоу

Музыкальное слайд-шоу — это одновременное воспроизведение музыки и изображений.

- 1 Запустите воспроизведение аудиофайла с диска или с подключенного накопителя USB.
- $2$  Нажмите  $\mathfrak b$  и перейдите в папку с изображениями.
- $3$  Выберите изображение с того же диска или накопителя USB, нажмите OK для запуска слайд-шоу.
- $4$  Нажмите  $\blacksquare$  чтобы остановить слайдшоу.
- $5$  Нажмите , чтобы остановить воспроизведение музыки.

#### Использование функции BonusView на дисках Blu-ray

Просмотр специальных материалов (таких как комментарии) в небольшом экранном окне.

Данная функция доступна только для дисков Blu-ray с поддержкой BonusView ("картинка в картинке").

- <span id="page-13-0"></span>**1** Во время воспроизведения нажмите  $\equiv$ » Отобразится меню параметров.
- **2** Выберите **[Выбор PIP] > [PIP]**, затем нажмите OK.
	- » Отображение меню "картинка в картинке" (PIP) [1]/[2] зависит от видеоматериалов.
	- » Отобразится окно дополнительного видео.
- $3$  Выберите [2-й язык аудио] или [2-й язык субтитров], затем нажмите OK.

#### Контент BD-Live на дисках Blu-ray

Доступ к эксклюзивным интерактивным службам и ресурсам, таким как трейлеры к фильмам, игры, мелодии звонка и другие бонусные материалы.

Данная функция доступна только для дисков Blu-ray с поддержкой BD-Live.

- 1 Установите подключение к сети и проведите настройку (см. раздел "Настройка сети").
- 2 Подключите к проигрывателю запоминающее устройство USB или карту памяти SD.
	- Запоминающее устройство USB или карта памяти SD используется для хранения загруженных материалов BD-Live.
- $3$  Выберите для сохранения запоминающее устройство USB или карту памяти SD: нажмите  $\bigstar$  и выберите [Настройка] > [Дополнительно] > [Локальная память].
	- Чтобы удалить материалы BD-Live, загруженные ранее на запоминающее устройство USB или карту памяти SD, и освободить память, нажмите и выберите[Настройка] > [Дополнительно] > [Очистка памяти].
- 4 Включите воспроизведение диска с поддержкой BD-Live.
- $5$  В меню диска выберите значок BD-Live. нажмите OK.
	- » Начнется загрузка контента BD-Live. Время загрузки зависит от диска и скорости подключения к Интернету.
- **6** В меню BD-Live выберите необходимый элемент.

#### Примечание

- Доступные службы BD-Live зависят от типа диска и страны.
- При использовании BD-Live к данным на диске и проигрывателе имеет доступ поставщик контента.
- Для хранения загруженных файлов используйте запоминающее устройство USB или карту памяти SD с объемом свободной памяти не менее 1 ГБ.

#### Воспроизведение 3D-видео Blu-ray

#### Что вам потребуется

- Телевизор с поддержкой 3D
- Проигрыватель, подключенный к телевизору через разъем HDMI
- 3D-очки, совместимые с телевизором
- 1 Убедитесь, что включен выходной сигнал 3D: нажмите <del>•</del> и выберите [Настройка] > [Видео] > [Просмотр видео 3D] > [Авто].
- 2 Воспроизведение 3D-видео Blu-ray.<br>3 Наденьте 3D оним нтобы видеть
	- 3 Наденьте 3D-очки, чтобы видеть 3D-эффект.
		- Для воспроизведения 3D-видео в формате 2D отключите выходной сигнал Blu-ray  $3D$  (нажмите  $\bigstar$  и выберите [Настройка] > [Видео] > [Просмотр видео 3D] > [Выкл]).

#### <span id="page-14-0"></span>Просмотр видео/ изображения 2D в формате 3D

Можно преобразовывать изображения или видеофайлы формата 2D в формат 3D.

#### Что вам потребуется

- Телевизор с поддержкой 3D
- Проигрыватель, подключенный к телевизору через разъем HDMI
- 3D-очки, совместимые с телевизором
- 1 Включите воспроизведение видео или изображения 2D на проигрывателе.
- $2$  Нажмите  $\equiv$ 
	- » Отобразится меню параметров.
- **3** Выберите параметр [2D в 3D] > [Вкл.]. » Видео или изображение 2D будут
	- преобразованы в формат 3D.
- 4 Наденьте 3D-очки, чтобы видеть 3D-эффект.

#### Настройка сети

Подключите проигрыватель к компьютерной сети и Интернету для доступа к следующим службам и возможностям:

- Обзор ПК (DLNA): потоковая передача фото, музыкальных и видеофайлов с компьютера;
- обзор Smart TV: доступ к онлайнслужбам (видеосерверы и магазины изображений, музыки и видео);
- обновление ПО: обновление программного обеспечения проигрывателя через Интернет;
- **BD-Live: доступ к интерактивным** бонусным функциям (применимо к дискам Blu-ray с поддержкой BD-Live).
- 1 Подключите проигрыватель к компьютерной сети и Интернету, используя проводное (Ethernet) или беспроводное соединение.

• При проводном соединении подключите сетевой кабель(не входит в комплект) к порту LAN на задней панели проигрывателя.

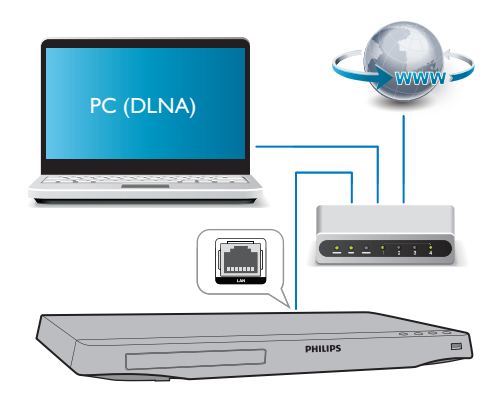

• Этот проигрыватель оснащен встроенным модулем Wi-Fi для беспроводного подключения.

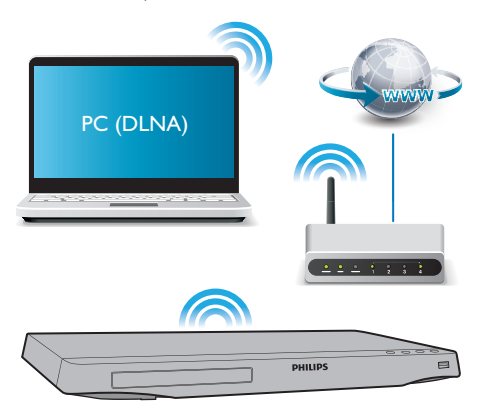

- Выполните настройку сети.
- 1) Нажмите  $\bigstar$ .
- 2) Выберите [Настройка], затем нажмите OK.
- 3) Выберите [Сеть] > [Инсталляция сети], затем нажмите OK.
- 4) Для завершения установки следуйте инструкциям на экране телевизора.

#### 16 RU

#### <span id="page-15-0"></span>Внимание

• Перед подключением к сети ознакомьтесь с принципом работы сетевого маршрутизатора, программным обеспечением медиасервера для DLNA, принципами работы в сети. При необходимости обратитесь к документации, поставляемой с сетевыми компонентами. Компания Philips не несет ответственности за потерю, повреждение или порчу данных.

#### Управление с помощью смартфона

С помощью смартфона можно просматривать, воспроизводить и управлять медиафайлами на проигрывателе.

#### Что вам потребу0ется

- iPhone (версии iOS 3.1.3 или более поздней) или устройство на платформе Android (Android 2.1 или более поздней версии).
- Загрузите приложение Philips MyRemote на смартфон
	- Если используется iPhone, найдите приложение в магазине App Store
	- Если используется устройство на платформе Android, найдите приложение на портале Android Market

#### Перед началом работы

- Подключите проигрыватель к домашней сети (см. раздел "Настройка сети").
- Подключите смартфон к той же домашней сети (подробнее см. в руководстве по эксплуатации смартфона).
- Включите проигрыватель.

#### Управление проигрывателем

С помощью смартфона можно просматривать, воспроизводить и управлять медиафайлами на проигрывателе.

- 1 Вставьте диск с данными или запоминающее устройство USB в проигрыватель.
- $2\,$   $\,$  Ha главном экране смартфона нажмите значок MyRemote.
	- » На смартфоне появится название проигрывателя.
- $3$  Выберите проигрыватель на экране смартфона.
	- » На смартфоне будет активировано виртуальное дистанционное управление проигрывателем.
- $4$  На смартфоне коснитесь вкладки Media (Медиа), выберите диск или устройство USB.
	- » Отобразятся папки, сохраненные на диске данных или запоминающем устройстве USB.
- 5 Откройте папку и выберите файл для воспроизведения.
	- Для доступа к дистанционному управлению вернитесь на предыдущий экран, выберите вкладку Remote (ДУ). Будут активны только соответствующие кнопки управления.
- $6\,$  Для управления воспроизведением используйте кнопки управления на смартфоне.
	- Для доступа к дополнительным кнопкам управления проведите пальцем по экрану вправо или влево.
	- Чтобы выйти из приложения, нажмите кнопку главного экрана на смартфоне.

#### <span id="page-16-0"></span>Просмотр содержимого ПК через DLNA

С помощью этого проигрывателя можно передавать в потоковом режиме и воспроизводить на телевизоре видео, музыку и фото, сохраненные на компьютере.

#### Перед началом работы

- Установите на компьютере приложение медиасервера с поддержкой DLNA (например, проигрыватель Windows Media 11 или более поздней версии)
- На компьютере включите функцию общего доступа к файлам мультимедиа (см. раздел "Справка" в приложении медиасервера)
- 1 Подключите проигрыватель и компьютер к одной домашней сети (см. раздел "Настройка сети").
	- Для оптимальной передачи видеосигнала по возможности используйте проводное сетевое подключение.
- $2$  Нажмите  $\bigstar$ 
	- » На экране телевизора появится основное меню.
- $3$  Выберите **[Обзор контента ПК]**, затем нажмите OK.
	- » Отобразится окно обозревателя.
- 4 Выберите файл и нажмите OK, чтобы начать воспроизведение.
	- Используйте пульт ДУ для управления воспроизведением.

#### Обзор в службе Smart TV

Вы можете получить доступ к различным интернет-приложениям и специально адаптированным веб-сайтам.

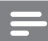

#### Примечание

- Koninklijke Philips Electronics N.V. не несет ответственности за содержимое, предоставляемое поставщиками услуг Smart TV.
- 1 Подключите проигрыватель к Интернету (см. раздел "Настройка сети").
- $2$  Нажмите  $\bigstar$ .
	- » На экране телевизора появится основное меню.
- $3$  Выберите  $5$ mart TVI, затем нажмите OK.
- 4 Следуйте инструкциям на экране для подтверждения сообщения на экране.
- 5 Используйте пульт ДУ для перемещения и выбора интернет-приложения.

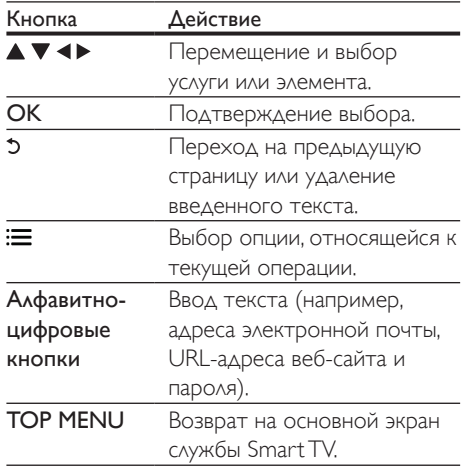

Чтобы удалить из памяти проигрывателя пароль и cookie-файлы, см. раздел:

Изменение параметров > Сеть (установка, Smart TV...).

#### <span id="page-17-0"></span>Прокат онлайн-видео

С помощью данного проигрывателя можно брать напрокат видео с интернетвидеосерверов.

#### Что вам потребуется

- Наличие высокоскоростного интернетсоединения на проигрывателе.
- HDMI-соединение между проигрывателем и телевизором.
- Карта памяти SD типа SDHC класса 6 с объемом памяти не менее 8 ГБ.

#### Примечание

- Используйте чистую карты памяти SD. При форматировании карты памяти SD все ее содержимое будет удалено.
- Доступность услуги зависит от страны.
- 1 Подключите проигрыватель к Интернету (см. раздел "Настройка сети").
- **2** Вставьте пустую карту памяти SD в разъем SD CARD, расположенный на задней панели проигрывателя.
- **3** Нажмите <del> $\bullet$ </del>.<br>4 Выберите Г $\bullet$
- Выберите [Smart TV]> Видеосерверы.
- 5 Выберите видеосервер и следуйте инструкциям на экране, чтобы взять видео напрокат и просмотреть его.
	- » Видео загружается на карту памяти SD. Вы можете посмотреть его сейчас или в любое время в течение срока аренды.
	- » Видео, загруженное на карту памяти SD, можно воспроизводить только на этом проигрывателе.
- 6 Используйте пульт ДУ для управления воспроизведением видео.

#### Использование клавиатуры или мыши USB

Для удобства работы в сети Интернет можно подключить клавиатуру и/или мышь USB. С их помощью можно вводить текст и перемещаться по веб-страницам.

- 1 Подключите клавиатуру или мышь USB к разъему USB на задней панели проигрывателя.
	- При подключении нескольких периферийных устройств USB подключите к проигрывателю концентратор USB для возможности использования нескольких USBпортов.
	- Также вы можете подключить беспроводную клавиатуру или мышь USB (для получения информации обратитесь к руководству по эксплуатации беспроводного устройства).
- 2 Используйте клавиатуру для ввода текста, мышь — для перемещения по веб-страницам.

#### Примечание

• Если к проигрывателю подключен концентратор USB, во избежание нехватки питания порта USB, не подключайте к концентратору USB много USBустройств.

#### Использование Philips **Easylink**

Данный проигрыватель поддерживает функцию Philips EasyLink, использующую протокол HDMI CEC (протокол защиты данных). Для управления устройствами с поддержкой EasyLink, подключенными с помощью соединения HDMI, можно использовать один пульт ДУ. Корпорация <span id="page-18-0"></span>Philips не гарантирует 100%-ую функциональную совместимость со всеми устройствами, поддерживающими протокол HDMI CEC.

- 1 Подключите устройства с поддержкой HDMI CEC через HDMI и включите управление HDMI CEC на телевизоре и других подключенных устройствах (дополнительную информацию см. в руководствах пользователя к телевизору и другим устройствам).
- Нажмите  $\spadesuit$
- Выберите [Настройка]> [EasyLink].
- Выберите [Вкл.] из параметров: [EasyLink], [Воспроизведение одним нажатием] и [Режим ожидания одним нажатием].
	- » Функция EasyLink будет включена.

#### Воспроизведение одним нажатием

При воспроизведении диска на проигрывателе телевизор автоматически переключается на соответствующий видеовход.

#### Включение режима ожидания одним нажатием

Если подключенное устройство (например, телевизор) переключается в режим ожидания при помощи пульта ДУ, проигрыватель переходит в режим ожидания автоматически.

#### Передача медиаконтента с устройства Android

С помощью приложения Philips SimplyShare можно передавать медиафайлы с устройства на платформе Android на экран телевизора. Для получения подробной информации посетите веб-сайт www.philips.com/support.

# 3 Изменение настроек

Данный раздел содержит сведения об изменении настроек проигрывателя.

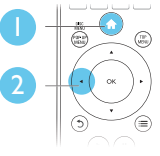

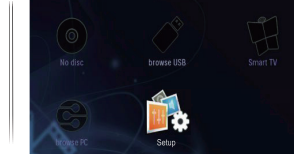

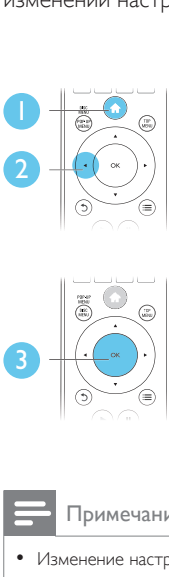

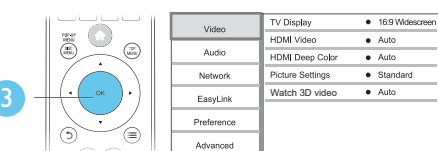

#### Примечание

- Изменение настроек, отображаемых в сером цвете, недоступно.
- $\Delta$ ля возврата к предыдущему меню нажмите  $\Im$ . Для выхода из меню нажмите  $\biguparrow$ .

#### Изображение

- **1** Нажмите <del> $\hat{\mathbf{a}}$ </del>.
- $2$  Для доступа к параметрам настройки видео нажмите [Настройка] > [Видео].
	- [Дисплей ТВ]: выбор формата изображения в соответствии с экраном телевизора.
	- **[Видео HDMI]**: выбор разрешения видео HDMI.
- <span id="page-19-0"></span>**[HDMI Deep Color]**: отображение с большей глубиной теней и насыщенными цветами при записи видео с применением технологии Deep Color и подключении к телевизору с поддержкой данной функции.
- [Настройка изображения]: выбор стандартного цветового параметра.
- [Просмотр видео 3D]: установка формата выходного сигнала 3D или 2D при воспроизведении диска Bluray 3D. Проигрыватель должен быть подключен к 3D-телевизору через разъем HDMI.

#### Примечание

- При смене параметра убедитесь, что новый параметр поддерживается телевизором.
- Для доступа к настройке параметров HDMI телевизор должен быть подключен через соединение HDMI.
- Композитное подключение (через разъем VIDEO). Для передачи видеосигнала выберите разрешение видео 480i/576i или 480p/576p в меню [Видео HDMI].

#### Звук

- Нажмите  $\spadesuit$ .
- 2 Для доступа к параметрам настройки звука нажмите [Настройка] > [Аудио].
	- [Ночной режим]: выбор звучания с тихим или полным динамическим диапазоном. При включении ночного режима уменьшается слышимость громких звуков и увеличивается слышимость тихих звуков (таких как речь).
	- [Neo 6]: включение или отключение эффекта объемного звучания для двухканального аудиосигнала.
	- [Аудио HDMI]: установка аудиоформата HDMI при подключении проигрывателя через разъем HDMI.
- [Цифр. аудио]: выбор аудиоформата для выходного звукового сигнала при подключении проигрывателя через цифровой разъем (коаксиальный).
- [Субдискрет. PCM]: установка частоты дискретизации для аудио PCM при подключении проигрывателя через цифровой разъем (коаксиальный).

#### Примечание

- Для доступа к настройке параметров HDMI телевизор должен быть подключен через соединение HDMI.
- Ночной режим доступен для DVD-дисков в формате Dolby и Blu-ray.

#### Сеть (установка, Smart TV...)

#### Нажмите  $\spadesuit$ .

 $2$  Для доступа к параметрам настройки сети нажмите [Настройка] > [Сеть].

- [Инсталляция сети]: запуск настройки проводной или беспроводной сети для установления подключения к Интернету.
- [Просмотр сетевых настроек]: отображение текущего состояния сети.
- [Просмотр настроек беспроводной сети]: отображение текущего состояния подключения Wi-Fi.
- [Очистка памяти Smart TV]: очистка журнала просмотра Smart TV (файлы Cookie и пр.).
- [Название продукта:]: переименование проигрывателя для упрощения идентификации в домашней сети.

#### <span id="page-20-0"></span>Пользовательские настройки (языки, ограничение на просмотр...)

# **1** Нажмите <del>А</del>.<br>**2** Аля доступа

Для доступа к дополнительным параметрам настройки нажмите

#### [Настройка] > [Предпочтения].

- [Язык меню]: выбор языка экранного меню.
- [Раскладка клавиатуры]: выбор языка для подключенной клавиатуры.
- [Аудио]: выбор языка воспроизведения для видео.
- [Субтитры]: выбор языка субтитров для видео.
- [Меню диска]: выбор языка меню для видеодиска.
- [Ограничение доступа]: ограничение доступа к дискам, которые записаны с ограничениями на просмотр. Для доступа к параметрам ограничения введите "0000". Для воспроизведения всех дисков независимо от возрастных ограничений выберите уровень 8.
- [Экран.заставка]: включение или отключение режима заставки. Если включен этот режим, по истечении 10 минут бездействия (например, в режиме паузы или остановки) включается экранная заставка.
- [Автосдвиг субтитров]: включение или отключение сдвига субтитров. Если эта функция включена, положение субтитров настраивается автоматически в соответствии с форматом телеэкрана (функция поддерживается только на некоторых моделях телевизоров Philips).
- [Изменить пароль]: выбор или изменение пароля доступа к дискам, для которых установлены ограничения. Если пароль вы не

устанавливали пароль или забыли его, введите "0000".

- [Дисплей панели]: изменение уровня яркости индикаторной панели проигрывателя.
- [Автомат. откл.]: включение или отключение автоматического перехода в режим ожидания. Если эта функция включена, проигрыватель переключается в режим ожидания по истечении 30 минут бездействия (например, в режиме паузы или остановки).
- [Быстрое включение]: включение или отключение опции быстрого выхода из режима ожидания. Если опция быстрого выхода из режима ожидания отключена, расходуется меньше электроэнергии.
- **[VCD PBC]**: отображение или пропуск меню содержимого дисков VCD и SVCD.

#### Примечание

- Если недоступен предпочитаемый язык диска, аудио или субтитров, можно выбрать [Прочие] в меню параметров и ввести 4-значный цифровой код языка, указанный в конце этого руководства пользователя.
- При выборе языка, неподдерживаемого диском, проигрывателем будет выбран язык, установленный для данного диска по умолчанию.

#### Дополнительные функции (очистка памяти...)

**1** Нажмите  $\bigstar$ .

 $2$  Для доступа к дополнительным параметрам настройки нажмите [Настройка] > [Дополнительно].

**[Защита BD-Live]**: предоставление или ограничение доступа к BD-Live (только для некоммерческих пользовательских дисков Blu-Live).

- <span id="page-21-0"></span>• [Режим пониж. микширования]: управление воспроизведением 2-канального стереоаудиосигнала.
- [Обновление программного обеспечения]: выбор источника обновления: сеть или запоминающее устройство USB.
- [Очистка памяти]: удаление ранее загруженных файлов BD-Live с запоминающего устройства USB. Для сохранения данных BD-Live автоматически создается папка "BUDA".
- [Локальная память]: выбор запоминающего устройства USB или карты памяти SD для сохранения загруженных файлов BD-Live.
- [Код DivX® VOD]: отображение регистрационного кода или кода отмены регистрации DivX® проигрывателя.
- [Инф. о версии]: отображение версии ПО проигрывателя.
- [Восст. настр. по умолчанию]: восстановление настроек проигрывателя по умолчанию (заводских настроек), за исключением пароля и уровня ограничения на просмотр.

#### Примечание

- Для коммерческих дисков Blu-ray невозможно ограничить интернет-доступ.
- Перед покупкой видео формата DivX и воспроизведением такого видео на проигрывателе необходимо зарегистрировать проигрыватель на сайте www.divx.com, используя код DivX VOD.

# 4 Обновление программного обеспечения

Перед проведением обновления программного обеспечения проигрывателя проверьте установленную версию программы:

Нажмите <del>А</del>, выберите [Настройка] > [Дополнительно] > [Инф. о версии], нажмите OK.

#### Обновление программного обеспечения через Интернет

- 1 Подключите проигрыватель к сети Интернет (см. раздел "Настройка сети").
- $2$  Нажмите кнопку  $\bigstar$  и выберите пункт [Настройка].
- $3$  Выберите [Дополнительно] > [Обновление программного обеспечения]> [Сеть].
	- » При обнаружении обновлений отобразится запрос на проведение обновления.
- $4$  Чтобы подтвердить установку обновления, следуйте инструкциям на экране телевизора.
	- » После завершения установки ПО проигрыватель автоматически выключится и включится снова.

#### <span id="page-22-0"></span>Обновление ПО с помощью устройства USB

- 1 Проверьте наличие последней версии на веб-сайте www.philips.com/support.
	- Найдите необходимую модель и нажмите ссылку "ПО и драйверы".
- $2$  Загрузите ПО на запоминающее устройство USB.
	- (1) Извлеките файлы из архива, проверьте название папки (папка должна называться "UPG\_ALL").
	- b Поместите папку "UPG\_ALL" в корневой каталог.
- $3$  Подключите запоминающее устройство USB к разъему «< (USB) на проигрывателе.
- $4$  Нажмите кнопку  $\bigstar$  и выберите пункт [Настройка].
- $5$  Выберите  $IA$ ополнительно $1>$ [Обновление программного обеспечения]> [USB].
	- » При обнаружении обновлений отобразится запрос на проведение обновления.
- 6 Чтобы подтвердить установку обновления, следуйте инструкциям на экране телевизора.
	- » После завершения установки ПО проигрыватель автоматически выключится и включится снова.

#### Внимание

• Не отключайте питание и не извлекайте запоминающее устройство USB во время обновления ПО, так как это может привести к повреждению проигрывателя.

# 5 Характеристики

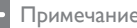

• Технические характеристики могут быть изменены без предварительного уведомления

#### Код региона

Проигрыватель воспроизводит диски со следующими кодами региона:

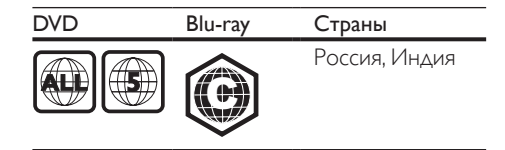

#### Воспроизводимые носители

- BD-Video, BD 3D
- DVD (видео), DVD+R/+RW, DVD-R/-RW, DVD+R/-R DL (двухслойный)
- VCD/SVCD
- CD (аудио), CD-R/CD-RW, MP3 носители, WMA-носители, файлы JPEG
- DivX (Ultra)/DivX Plus HD, MKV
- запоминающее устройство USB

#### Формат файлов

- Видео: .avi, .divx, .mp4, .mkv, .wmv
- Аудио: .mp3, .wma, .wav
- Изображения: .jpg, .gif, .png

#### Видео

- Система сигнала: PAL/NTSC
- Композитный видеовыход: 1Vp-p (75 Ом)
- Выход HDMI: 480i/576i, 480p/576p, 720p, 1080i, 1080p, 1080p/24 Гц

#### Аудио

- 2-канальный аналоговый выход
	- Центральный L и R: 2 В (RMS) (> 1 кОм)
- Цифровой выход: 0,5Vp-p (75 Ом)
	- Коаксиальный кабель
- <span id="page-23-0"></span>• Выход HDMI
- Частота выборки:
	- MP3: 32 кГц; 44,1 кГц; 48 кГц
	- WMA: 44.1 кГц, 48 кГц
- Постоянная скорость передачи данных:
	- MP3: 112–320 кбит/с
	- WMA: 48–192 кбит/с

#### USB

- Совместимость: высокоскоростной интерфейс USB (2.0)
- Поддержка класса: класс запоминающих устройств USB Mass Storage Class
- Файловая система: FAT16, FAT32
- Порт USB: 5 В ==, 500 мА (для каждого порта)
- Поддержка портативного жесткого диска: может понадобиться внешний источник питания.

#### Основное устройство

- Параметры питания: 220–240 В, 50 Гц
- Потребляемая мощность: 20 Вт
- Потребляемая мощность в режиме ожидания (быстрый выход из режима ожидания отключен): < 0,3 Вт
- Размеры ( $\Box x$  В  $\times$  Г):  $435 \times 38 \times 212,7 \text{ (mm)}$
- Вес нетто: 1,53 кг

#### Принадлежности, входящие в комплект

- Пульт ДУ и батареи
- Руководство пользователя
- Кабель питания переменного тока

#### Характеристики лазера

- Тип лазера (диод): AlGaInN (BD), AlGaInP (DVD/CD)
- $\Delta$ лина волны: 398 ~ 412 нм (BD).  $650 \sim 664$  нм (DVD), 784  $\sim$  796 нм (CD)
- Выходная мощность (макс. значения): 20 мВт (BD), 7 мВт (DVD), 7 мВт (CD)

# 6 Устранение неисправностей

#### Предупреждение

• Риск поражения электрическим током. Запрещается снимать корпус устройства.

Для сохранения гарантии запрещается самостоятельно ремонтировать проигрыватель. При возникновении неполадок во время эксплуатации проигрывателя проверьте следующие пункты, прежде чем обращаться в сервисную службу. Если проблему решить не удалось, зарегистрируйте проигрыватель и обратитесь в службу поддержки на вебсайте www.philips.com/welcome.

При обращении в компанию Philips необходимо назвать модель и серийный номер проигрывателя. Серийный номер и номер модели указаны на задней панели проигрывателя. Укажите эти номера здесь: Номер модели

Серийный номер

#### Основное устройство

#### Кнопки проигрывателя не работают.

• Отключите проигрыватель от источника питания на несколько минут и подключите снова.

#### Изображение

#### Нет изображения.

- Убедитесь, что телевизор настроен на соответствующий источник для проигрывателя.
- При использовании композитного подключения к телевизору (через разъем VIDEO) для передачи видеосигнала на проигрывателе выберите видеоразрешение 480i/576i или 480p/576p (нажмите <del>А</del>, выберите [Настройка] >  $[BuAeo]$  >  $[BuAeo HDMI]$ ).

#### Нет изображения при подключении через HDMI.

- Проверьте исправность кабеля HDMI. Если он неисправен, замените его на новый.
- На пульте  $\Delta$ У нажмите  $\hat{\mathbf{n}}$ , а затем нажмите "731" (кнопки с цифрами), чтобы восстановить нормальный режим отображения на экране. Подождите 10 секунд до автоматического восстановления.
- Если проигрыватель подключен к неавторизованному устройству отображения с помощью кабеля HDMI, аудио-/видеосигнал может отсутствовать.

#### На диске не воспроизводится видео высокого разрешения.

- Убедитесь, что на диске содержится видео высокого разрешения.
- Убедитесь, что телевизор поддерживает видео высокого разрешения.

#### Звук

#### Отсутствует звук с телевизора.

- Убедитесь, что аудиокабели подключены к аудиовходу телевизора.
- Убедитесь, что телевизор настроен на соответствующий источник для проигрывателя.

#### Отсутствует звук с динамиков внешнего аудиоустройства (системы домашнего кинотеатра или усилителя).

- Убедитесь, что аудиокабели подключены к аудиовходу аудиоустройства.
- Переключите внешнее аудиоустройство на соответствующий источник звука.

#### Нет звука при соединении HDMI.

• На выходе HDMI может не быть аудиосигнала в случае, если подключенное устройство является несовместимым с HDCP или совместимым только с DVI.

#### Отсутствует звук дополнительной звуковой дорожки при использовании функции "картинка-в-картинке".

• При выборе параметра [Поток битов] в меню [Аудио HDMI] или [Цифр. аудио], интерактивный звук (например, дополнительная звуковая дорожка для функции "картинка-в-картинке") отключается. Отмените выбор параметра [Поток битов].

#### Воспроизведение

#### Не удается воспроизвести диск.

- Очистите диск.
- Убедитесь, что диск установлен правильно.
- Убедитесь, что проигрыватель поддерживает данный тип дисков. См. раздел "Характеристики".
- Убедитесь, что проигрыватель поддерживает региональный код диска DVD или BD.
- Если используется диск DVD±RW или DVD±R, убедитесь, что диск финализирован.

#### Не воспроизводятся видеофайлы DivX.

- Убедитесь, что видеофайл DivX не поврежден.
- Убедитесь, что файл имеет допустимое расширение
- Для воспроизведения файлов DivX с защитой DRM с запоминающего устройства USB или из сети подключите проигрыватель к телевизору, используя соединение HDMI.

#### Субтитры DivX не воспроизводятся должным образом.

- Убедитесь, что название файла субтитров совпадает с названием видеофайла DivX.
- Убедитесь, что файл субтитров имеет расширение, поддерживаемое проигрывателем (.srt, .sub, .txt, .ssa или .smi).

#### Не удается прочитать содержимое подключенного запоминающего устройства USB.

- Убедитесь, что запоминающее устройство USB совместимо с проигрывателем.
- Убедитесь, что файловая система запоминающего устройства USB поддерживается проигрывателем.
- Для работы портативного жесткого диска USB может понадобиться внешний источник питания.

#### На экране телевизора отображается значок "No entry" (Недоступно) или "x".

• Действие не может быть выполнено.

#### Функция EasyLink не работает.

• Убедитесь, что проигрыватель подключен к телевизору Philips с функцией EasyLink и функция EasyLink включена (см. раздел "Использование проигрывателя дисков Blu-ray/DVD" > "Использование функции Philips Easylink").

#### Нет доступа к функциям BD-Live.

- Убедитесь, что проигрыватель подключен к сети (см. раздел "Использование проигрывателя дисков Blu-ray/DVD" > "Настройка сети").
- Убедитесь, что выполнена настройка сети (см. раздел "Использование проигрывателя дисков Blu-ray/DVD" > "Настройка сети").
- Убедитесь, что диск Blu-ray поддерживает функцию BD-Live.
- Очистите память (см. раздел "Изменение настроек" > "Дополнительные параметры (безопасность BD-Live, очистка памяти...)").

#### Не удается загрузить видео с сетевого видеосервера.

• Убедитесь, что проигрыватель подключен к сети (см. раздел "Использование проигрывателя дисков Blu-ray/DVD" > "Настройка сети").

- Убедитесь, что проигрыватель подключен к телевизору через разъем HDMI.
- Убедитесь, что карта SD отформатирована, имеет достаточно памяти для загрузки видео и имеет тип SDHC класс 6.
- Убедитесь, что вы заплатили за видео, а срок аренды еще не закончился.

#### Сеть

#### Беспроводная сеть не найдена или работает неверно.

- Убедитесь, что подключения сети выполнены правильно (см. раздел "Использование проигрывателя дисков Blu-ray/DVD" > "Настройка сети").
- Убедитесь, что выполнена настройка сети (см. раздел "Использование проигрывателя дисков Blu-ray/DVD" > "Настройка сети").
- Убедитесь, что беспроводная сеть не испытывает помех от микроволновых печей, телефонов DECT или других устройств Wi-Fi, находящихся поблизости.
- Если беспроводная сеть не настроена, выполните настройку проводной сети (см. раздел "Использование проигрывателя дисков Blu-ray/DVD" > "Настройка сети").

#### Smart TV не работает.

- Убедитесь, что подключения сети выполнены правильно (см. раздел "Использование проигрывателя дисков Blu-ray/DVD" > "Настройка сети").
- Убедитесь, что выполнена настройка сети (см. раздел "Использование проигрывателя дисков Blu-ray/DVD" > "Настройка сети").
- Проверьте соединение с маршрутизатором (см. руководство по эксплуатации маршрутизатора).

#### <span id="page-26-0"></span>Обзор содержимого компьютера и служба Smart TV работают медленно.

- Найдите в руководстве по эксплуатации беспроводного маршрутизатора информацию о дальности сигнала в помещении, скорости передачи и других факторах, влияющих на качество сигнала.
- Для работы маршрутизатора необходимо высокоскоростное интернет-подключение.

#### 3D-видео

#### Не удается увидеть 3D-эффект

- Убедитесь, что включен выходной сигнал 3D (см. раздел "Использование проигрывателя дисков Blu-ray/DVD" > "Воспроизведение 3D-видео Blu-ray").
- Убедитесь, что диск, выбранный для просмотра, поддерживает воспроизведение в формате Blu-ray с 3D-эффектом.
- Убедитесь, что телевизор поддерживает формат 3D и HDMI и на телевизоре выбран режим воспроизведения 3D (см. руководство пользователя телевизора).
- Убедитесь, что 3D-очки включены (см. руководство пользователя телевизора).

# 7 Важные сведения о безопасности

Перед использованием данного проигрывателя дисков Blu-ray/DVD внимательно ознакомьтесь со всеми прилагаемыми инструкциями. Гарантия не распространяется на повреждения, вызванные несоблюдением инструкций.

#### Техника безопасности

#### Риск короткого замыкания или возгорания!

- Не подвергайте устройство и дополнительные принадлежности воздействию дождя или воды. Никогда не размещайте рядом с устройством сосуды с жидкостью (вазы и пр.). В случае попадания жидкости на поверхность или внутрь устройства немедленно отключите его от электросети. Обратитесь в центр поддержки потребителей Philips для проверки устройства перед его дальнейшим использованием.
- Не помещайте устройство и дополнительные принадлежности вблизи источников открытого огня или других источников тепла, в том числе не допускайте воздействия прямых солнечных лучей.
- Никогда не вставляйте посторонние предметы в вентиляционные разъемы и другие отверстия устройства.
- Запрещается подвергать элементы питания (аккумуляторный блок или батареи) воздействию высоких температур, включая прямые солнечные лучи, огонь и т.п.
- <span id="page-27-0"></span>• Если шнур питания или штепсель используются для отключения устройства, доступ к ним должен оставаться свободным.
- Во время грозы отключайте устройство от электросети.
- Для извлечения вилки из розетки электросети тяните за вилку, а не за шнур.

#### Риск короткого замыкания или возгорания!

• Перед подключением устройства к электросети убедитесь, что напряжение источника питания соответствует напряжению, указанному на задней или нижней панели устройства. Не подключайте устройство к источнику питания, если параметры электросети отличаются.

#### Риск повреждения устройства!

- Видимое и невидимое лазерное излучение в открытом состоянии. Избегайте воздействия излучения.
- Запрещается прикасаться к линзам внутри отделения для диска.
- Не ставьте устройство или другие предметы на шнуры питания или электрические приборы.
- После транспортировки устройства при температуре ниже 5 °С удалите упаковку и подождите, пока его температура достигнет комнатной, а затем подключите устройство к розетке электросети.

#### Риск перегрева!

• Никогда не устанавливайте устройство в ограниченном пространстве. Для обеспечения вентиляции оставляйте вокруг устройства не менее 10 см свободного пространства. Убедитесь, что шторы или другие объекты не закрывают вентиляционные отверстия устройства.

#### Риск загрязнения окружающей среды!

- Не устанавливайте одновременно элементы питания разных типов (старые и новые; угольные и щелочные и т.п.).
- При разрядке батарей или в случае длительного простоя устройства батареи необходимо извлечь.
- Батареи содержат химические вещества и должны быть утилизированы в соответствии с установленными правилами.

#### Опасность проглатывания батарей!

- В устройстве/пульте ДУ может содержаться плоская батарея, которую легко могут проглотить дети.
- Хранить батареи необходимо в недоступном для детей месте!

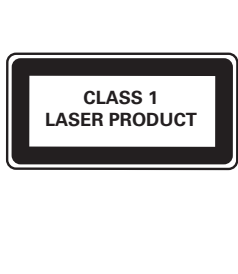

#### Предупреждение о вреде для здоровья при просмотре видео в формате 3D

• Если у вас или у членов вашей семьи в анамнезе имеются случаи заболевания эпилепсией или повышенная светочувствительность, то перед просмотром видеоматериалов с часто мигающим светом, быстрой сменой изображений или просмотром видео в формате 3D необходимо проконсультироваться с врачом.

- <span id="page-28-0"></span>• Во избежание неприятных ощущений, таких как головокружение, головная боль или потеря ориентации в пространстве, не рекомендуется смотреть видео в формате 3D в течение длительных периодов времени. Если вы испытываете какие-либо неприятные ощущения, прекратите просмотр видео в формате 3D и не выполняйте сразу после этого никаких потенциально опасных действий (например, управление автомобилем), пока симптомы не исчезнут. Если симптомы не исчезли, то просмотр видео формате 3D следует продолжить только после консультации с врачом.
- В случае с детьми просмотр видео в формате 3D должен осуществляться под присмотром взрослых, так как последние обязаны удостовериться в отсутствии у детей перечисленных выше симптомов. Просмотр видео в формате 3D не рекомендуется детям в возрасте до 6 лет, так как их зрительная система развита еще не полностью.

#### Осторожное обращение с устройством

- Не помещайте в отделение для дисков посторонние предметы.
- Не помещайте в отделение для дисков деформированные или треснувшие диски.
- Если устройство не используется в течение продолжительного времени, извлеките диски из отделения для дисков.
- Для очистки устройства используйте только микроволоконный материал.

#### Забота об окружающей среде

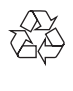

Изделие разработано и изготовлено с применением высококачественных деталей и компонентов, которые подлежат переработке и повторному использованию.

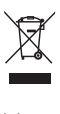

Маркировка символом перечеркнутого мусорного бака означает, что данное изделие попадает под действие директивы Европейского совета 2002/96/EC. Узнайте о раздельной утилизации электротехнических и электронных изделий согласно местному законодательству.

Действуйте в соответствии с местными правилами и не выбрасывайте отработавшее изделие вместе с бытовыми отходами. Правильная утилизация отработавшего изделия поможет предотвратить возможные негативные последствия для окружающей среды и здоровья человека.

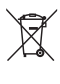

В изделии содержатся элементы питания, которые попадают под действие директивы ЕС 2006/66/EC и не могут быть утилизированы вместе с бытовым мусором. Узнайте о раздельной утилизации элементов питания согласно местному законодательству, так как правильная утилизация поможет предотвратить негативные последствия для окружающей среды и здоровья человека.

<span id="page-29-0"></span>CE

Данное изделие соответствует требованиям Европейского Союза по радиопомехам.

#### Авторские права

#### Be responsible Respect copyrights

В данном изделии используется технология защиты авторских прав, защищенная некоторыми патентами США и другими правами на интеллектуальную собственность Rovi Corporation. Разборка или реконструирование запрещены. Данный продукт включает в себя патентованную технологию согласно лицензии корпорации Verance и охраняется патентом США 7 369 677 и другими патентами США и других стран, выданными и находящимися на рассмотрении, а также авторским правом и правом на коммерческую тайну для определенных аспектов такой технологии. Cinavia является торговой маркой корпорации Verance. Авторское право 2004-2010 Корпорация Verance. Все права защищены корпорацией Verance. Обратное проектирование или разборка запрещены.

#### Уведомление о Cinavia

Данный продукт использует технологию Cinavia с целью ограничить использование несанкционированных копий фильмов, клипов и их звуковых дорожек, выпущенных на коммерческой основе. При выявлении несанкционированного использования неразрешенной копии на экране появится сообщение, и процесс воспроизведения или копирования будет прерван.

Дополнительная информация о технологии Cinavia представлена в Центре информации Cinavia для потребителей онлайн на

странице http://www.cinavia.com. Чтобы получить дополнительную информацию о Cinavia по почте, отправьте открытку, указав на ней свой почтовый адрес, по адресу: Cinavia Consumer Information Center, P.O. Box 86851, San Diego, CA, 92138, USA

#### Программное обеспечение с открытым исходным кодом

Компания Philips Electronics Singapore предлагает предоставить по запросу копию соответствующего полного исходного кода для пакетов защищенного авторским правом программного обеспечения с открытым кодом, которое используется в настоящем изделии и в отношении которого согласно соответствующим лицензиям отправляется такой запрос. Это предложение действительно в течение трех лет с момента приобретения изделия по отношению к каждому, кто получил эту информацию. Для получения исходного кода отправьте запрос на английском языке с указанием типа продукта по адресу: open.source@philips.com. Если вы не пользуетесь электронной почтой или отправили письмо на указанный электронный адрес и не получили подтверждения о получении в течение 2 недель, отправьте письмо на английском языке по адресу: Open Source Team, Philips Intellectual Property & Standards, P.O. Box 220, 5600 AE Eindhoven, The Netherlands». Если вы не получили своевременного подтверждения относительно вашего письма, обратитесь по адресу электронной почты, указанному выше. Тексты лицензий и официальных заявлений для программного обеспечения с открытым кодом, используемого в настоящем изделии, приведены в отдельном буклете.

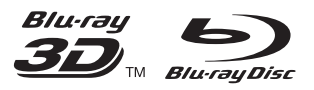

'Blu-ray™', 'Blu-ray Disc™', 'Blu-ray Disc™' logo, 'Blu-ray 3D™' and 'Blu-ray 3D™' logo are the trademarks of Blu-ray Disc Association.

#### HDMI`

HDMI, and HDMI logo and High-Definition Multimedia Interface are trademarks or registered trademarks of HDMI licensing LLC in the United States and other countries.

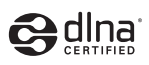

DLNA®, the DLNA Logo and DLNA CERTIFIED® are trademarks, service marks, or certification marks of the Digital Living Network Alliance.

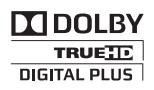

Manufactured under license from Dolby Laboratories. Dolby and the double-D symbol are trademarks of Dolby Laboratories.

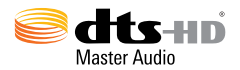

Manufactured under license under U.S. Patent Nos: 5,956,674; 5,974,380; 6,226,616; 6,487,535; 7,212,872; 7,333,929; 7,392,195; 7,272,567 & other U.S. and worldwide patents issued & pending. DTS-HD, the Symbol, & DTS-HD and the Symbol together are registered trademarks & DTS-HD Master Audio is a trademark of DTS, Inc. Product includes software. © DTS, Inc. All Rights Reserved.

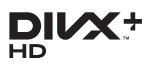

ABOUT DIVX VIDEO: DivX® is a digital video format created by DivX, LLC, a subsidiary of Rovi Corporation. This is an official DivX

Certified® device that plays DivX video. Visit divx.com for more information and software tools to convert your files into DivX videos. ABOUT DIVX VIDEO-ON-DEMAND: This DivX Certified® device must be registered in order to play purchased DivX Video-on-Demand (VOD) movies. To obtain your registration code, locate the DivX VOD section in your device setup menu. Go to vod.divx.com for more information on how to complete your registration.

DivX Certified<sup>®</sup> to play DivX<sup>®</sup> and DivX Plus<sup>®</sup> HD (H.264/MKV) video up to 1080p HD including premium content.

DivX®, DivX Certified®, DivX Plus® HD and associated logos are trademarks of Rovi Corporation or its subsidiaries and are used under license.

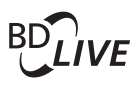

#### **BONI ISVIEW™**

'BD LIVETM' and 'BONUSVIEWTM' are trademarks of Blu-ray Disc Association.

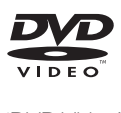

'DVD Video' is a trademark of DVD Format/ Logo Licensing Corporation.

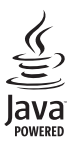

Solven and Java are registered trademarks of Oracle and/or its affiliates. Other names may be trademarks of their respective owners.

<span id="page-31-0"></span>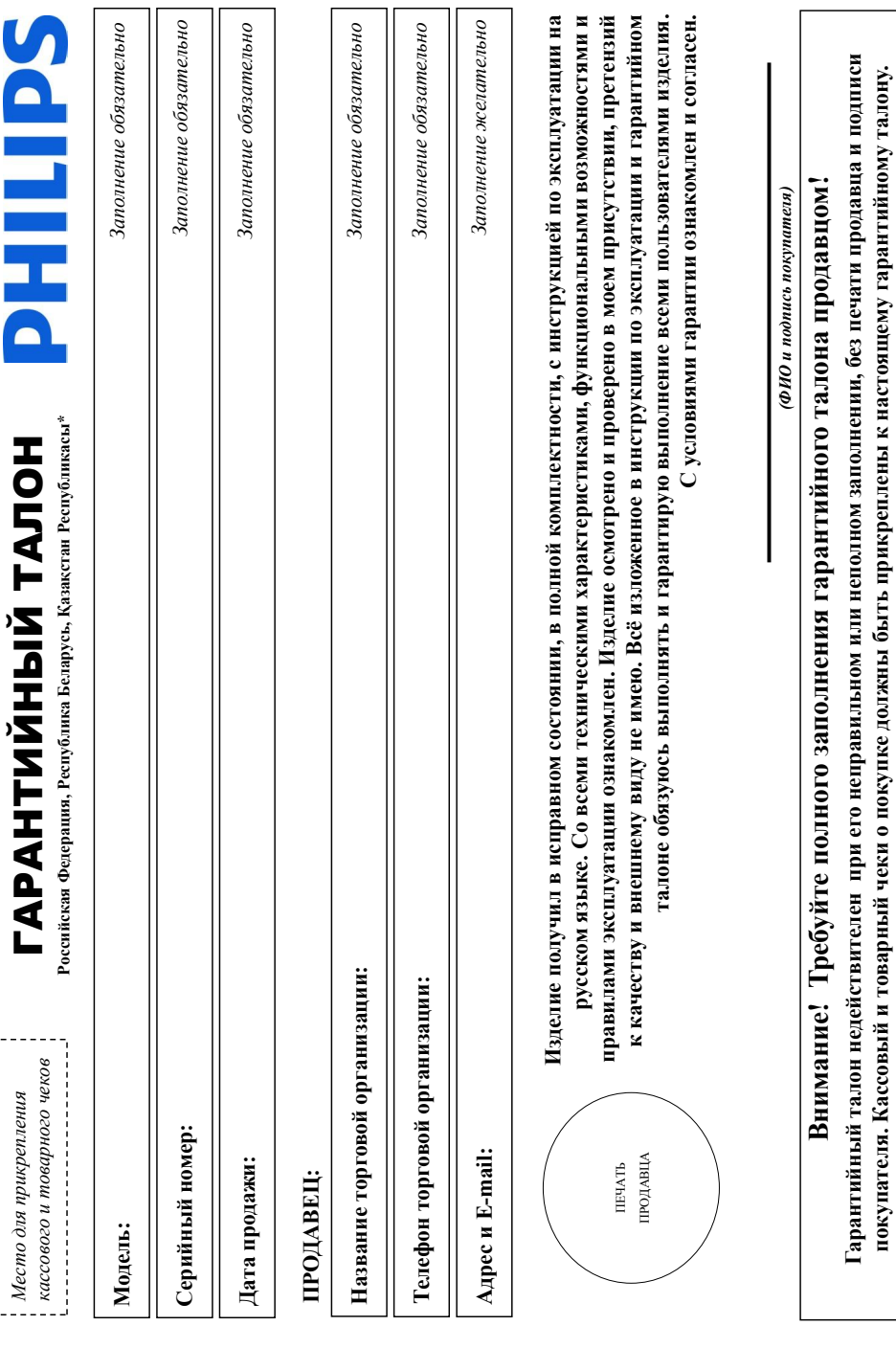

# Уважаемый Потребитель! **Уважаемый Потребитель!**

# Благодарим Вас за покупку изделия Филипс (торговые марки Philips, Philips Saeco, Philips Avent) **Благодарим Вас за покупку изделия Филипс (торговые марки Philips, Philips Saeco, Philips Avent)**

При покупке изделия убедительно прожи проверить правильность заполнения правитийный номер и наименование модели приобретенного Вами изделия должны быть идентичны ациеи в гарантийном талоне. Не допускается внесения в талон каких-либо изменений, исправлений. В случае неправильного илю полного заполнения гарантийного талона, а также если чек не был При покупке изделия убедительно просим проверить правильность заполнения гарантийного талона. Серийный номер и наименование модели приобретенного Вами изделия должны быть идентичны записи в гарантийном талоне. Не допускается внесения в талон каких-либо изменений, исправлений. В случае неправильного или неполного заполнения гарантийного талона, а также если чек не был трикреплен к гарантийному талону при покупке Вами изделия - немедленно обратитесь к продавцу. прикреплен к гарантийному талону при покупке Вами изделия – немедленно обратитесь к продавцу.

службы документы, прилагаемые к изделию при его продаже (данный гарантийный галон, товарный и касовый чеки, накладные, инструкцию пользователя и иные документы). Если в процессе Изделие представляет собой технически сложный товар. При бережном и внимательном отношении и колосоветствии с правилами эксплуатации оно будет надежно служить Вам оолие годы. В ходе эксплуатации изделия не допускайте механических повреждений изделия, попадания вовнутрь посторонних предметов, жидкостей, насекомых и пр., в течение всего срока службы следите за сохранностью полной идентификационной информации с наименованием модели и серийного номера изделять в позволяниях недоразумений сохраняйте в течение всего срока следите за сохранностью полной идентификациой информации с наименование модели и на издели и сорожных недоразумений сохраняйте в течение всего срока службы документы, прилагаемые к изделию при его продаже (данный гарантийный талон, товарный и кассовый чеки, накладные, инструкцию пользователя и иные документы). Если в процессе Изготовлено под контролем "Philips Consumer Lifestyle B.V.", Туссендиелен 4, 9206 АД, Драхтен, Нидерланды. Импорто на территории РФ, Беларуси и Казахстана: ООО "Филипс", РФ, 123022 г. Изделие представляет собой технически сложный товар. При бережном и внимательном и использовании его в соответствии с правилами оно будет надежно служить Вам долгие годы. В ходе эксплуатации изделия не допускайте механических повреждений изделия, попадания вовнутрь посторонних предметов, жидкостей, насекомых и пр., в течение всего срока службы Изготовлено под контролем "Philips Consumer Lifestyle B.V.", Туссендиепен 4, 9206 АД, Драхтен, Нидерланды. Импортер на территории РФ, Беларуси и Казахстана: ООО "Филипс", РФ, 123022 г жеплегации Вы обнаружите, что параметры работы изделия отличаются от издоженных в инструкции пользователя, поратитесь, пожалуйста, за консультацией в Информационный Центр. эксплуатации Вы обнаружите, что параметры работы изделия отличаются от изложенных в инструкции пользователя, обратитесь, пожалуйста, за консультацией в Информационный Центр.

Москва, ул.Сергея Макеева, д.13 (в случае импортируемой продукции). Если купленное Вами изделие требует специальной установки и подключения, рекомендуем обратиться в организацию, специализирующуюся на оказани такого рода услуг. Лицо (компания), осуществяновку, несет ответственность за правильность проведенной работы. Помните, квалифицированная Москва, ул.Сергея Макеева, д.13 (в случае импортируемой продукции). Если купленное Вами изделие требует специальной установки и подключения, рекомендуем обратиться в организацию, специализирующуюся на оказании такого рода услуг. Лицо (компания), осуществившее, вам установку, несет ответствованность проведенной работы. Помните, квалифицированная становка и подключение изделия существенны для его дальнейшего правильного функционирования и гарантийного обслуживания. установка и подключение изделия существенны для его дальнейшего правильного функционирования и гарантийного обслуживания.

# Сроки и условия гарантии: **Сроки и условия гарантии:**

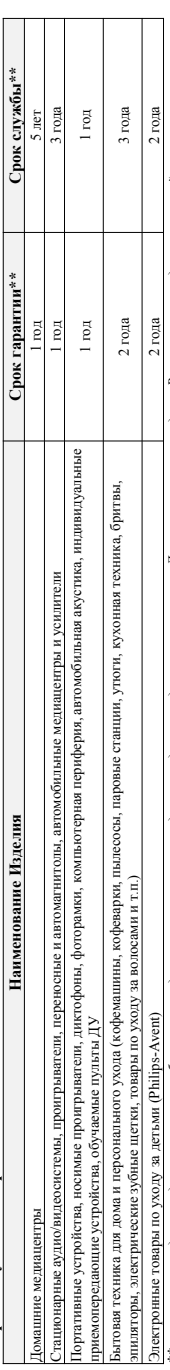

(xxxITHHxxxx; где П7 – год. НН номер недели, х – любой символ). Пример: А.10210211251-до на изготовает 25 неделя драже дата производства указывается на некоторых изделия кодом вида: ГГНН, (хххЛТНИххххх, 20е IT – 200, НН номер недели, х – любой символ). Пример: ЛЛ02102102132456 – дата игоелия 25 неделя 25 неделя 2010г. Также дата производства пколодных некоторых изделиях кодом вида: ГГНН, **\*\****исчисляется со дня передачи товара потребителю или с даты изготовления, если дату передачи определить невозможно. Дату изготовления изделия Вы можете определить по серийному номеру*  «ислисляется одни товара потребителю или с даты изготовления, если дату передачи определить невозможно, Дату назвления изделия Вы можете определить по серийному номеру ТННк, ITННхх или xГПН1ххх. В случае затруднений при определении даты изготовления обратитесь, пожалуйста, в Информационный Центр. *ГГННх, ГГННхх или хГГННхххх. В случае затруднений при определении даты изготовления обратитесь, пожалуйста, в Информационный Центр.*

связанных с осуществленнем предпринимательской деятельности. По окончании срока службы обратитесь в авторизованный сервисный центр для проводения профилактических работ и получения рекомендаций по связанных с осуществлением предпринимательской деятельности. По окончании срока службы обратитей деятельности профилактических работ и получения рекомендаций по Настоящая гарантия распространяется только на изделия, имеющие полную идержанию инторженные и используемые исслючительно для дичных, семейных, домашних и иных нужд, не Настоящая гарантия распространяется только на изделия, имеющие полную идентификационную информацию, приобретенные и используемые исключительно для личных, семейных, домашних и иных нужд, не альнейшей эксплуатации изделия. Гарантийное обслуживание не распространяется на изделия, недостатки которых возникли вследствие: дальнейшей эксплуатации изделия. Гарантийное обслуживание не распространяется на изделия, недостатки которых возникли вследствие:

1. Нарушения Потребителем правил эксплуатации, хранения или транспортировки изделия; 1. Нарушения Потребителем правил эксплуатации, хранения или транспортировки изделия;

- 2. Действий третьих лиц: 2. Действий третьих лиц:
- ремонта неуполномоченными лицами; • ремонта неуполномоченными лицами;
- внесения не санкционированных изготовителем конструктивных или схемотехнических изменений и изменений программного обеспечения • внесения не санкционированных изготовителем конструктивных или схемотехнических изменений и изменений программного обеспечения
	- отклонения от Государственных Технических Стандартов (ГОСТов) и норм питающих, телекоммуникационных и кабельных сетей; • отклонения от Государственных Технических Стандартов (ГОСТов) и норм питающих, телекоммуникационных и кабельных сетей;
		- неправильной установки и подключения изделия; • неправильной установки и подключения изделия;
- подключения изделия к другому изделию/говару в необесточенном состоянии (любые соединенты подключено состояниемых изделий/говаров от питающей сети). • подключения изделия к другому изделию/товару в необесточенном состоянии (любые соединения должны осуществляться только после отключения всех соединяемых изделий/товаров от питающей сети). 3. Действия непреодолимой силы (стихия, пожар, молния и т.п.); 3. Действия непреодолимой силы (стихия, пожар, молния и т.п.);

Гарантия не распространяется также на расходные материалы и аксессуары, включая, но не ограничиваясь: наушники, чехлы, соединительные кабели, изделия из стекла, сменные лампы, батареи и аккумуляторы, Гарантия не распространяется так рассодные материалы и ассессуары, включая, но не оправниваются, честы, честы, надежных настоях на стекла, сменные лакпы, батарени аккумуляторы, защитные экраны, накопители мусора, ремни, щетки, головки бритв и эпиляторов, иные детали с ограниченным сроком эксплуатации. защитные экраны, накопители мусора, ремни, щетки, головки бритв и эпиляторов, иные детали с ограниченным сроком эксплуатации.

**Зарегистрируйте ваше изделие на www.philips.ru и станьте участником Клуба Philips – будьте в курсе последних новинок, рекламных акций, загрузки полезных программ, а также предложений по**   $\alpha$  or  $V$  mean Philipe  $-$  form we name a means and the first conl

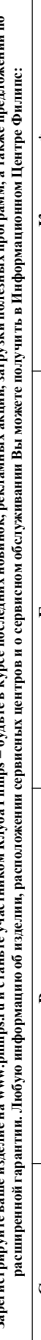

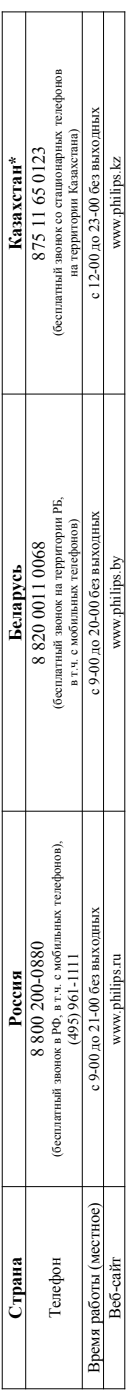

\*Кепілдік талонның ләтінінің қазақ тілінде алу үшін, Филипс ақпараттық орталығына немесе www.philips.kz веб-сайтына хабарласыңыз. *\*Кепілдік талонның мәтінінің қазақ тілінде алу үшін, Филипс ақпараттық орталығына немесе www.philips.kz веб-сайтына хабарласыңыз.*

#### Language Code

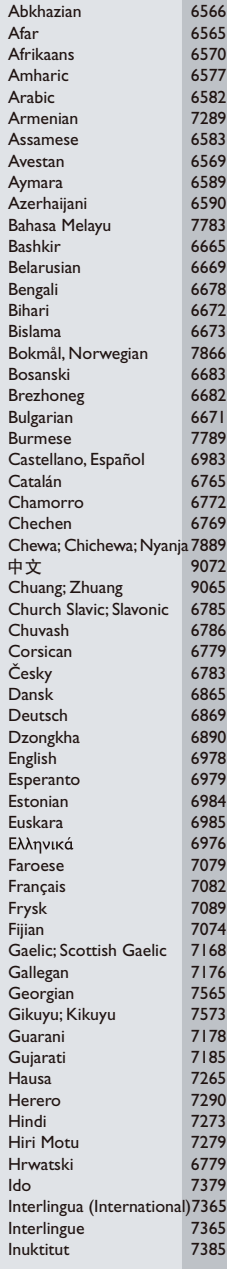

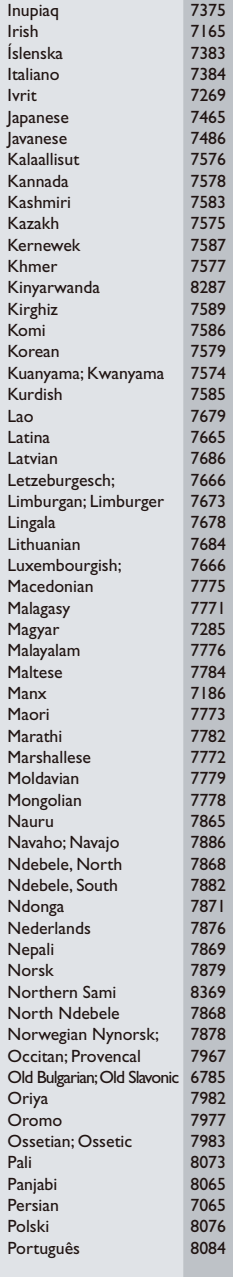

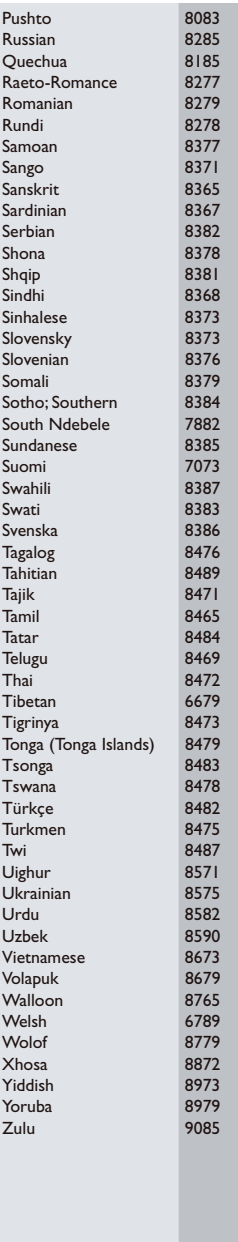

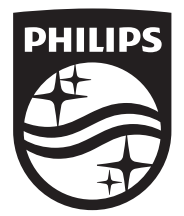

Specifications are subject to change without notice © 2014 Koninklijke Philips N.V. All rights reserved. Trademarks are the property of Koninklijke Philips N.V. or their respective owners.

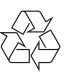

BDP5500\_51\_UM\_V3.0